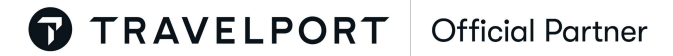

[대한항공 마일리지 업그레이드 예약 방법 변경 안내]

1. Z class 를 HK 로 예약 하여 PNR 을 생성합니다.

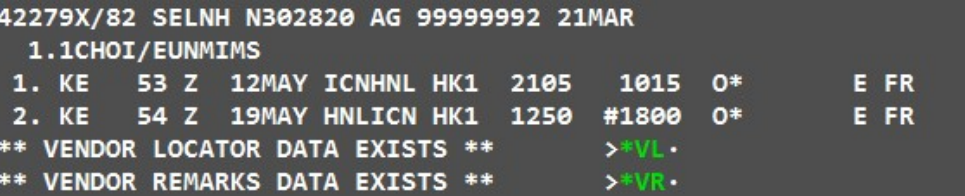

2. 발권 전 M class 를 HK 로 예약합니다.

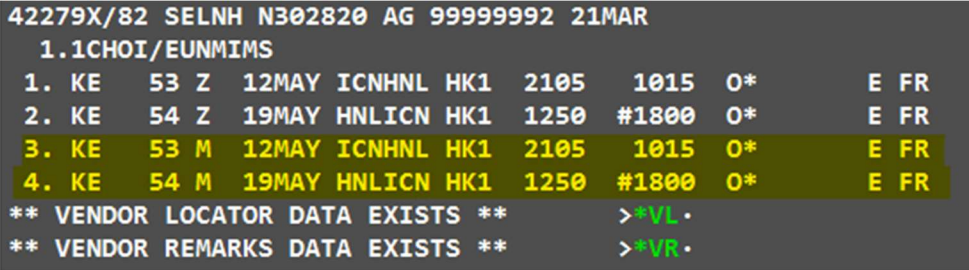

-만일, M class 가 자리가 없는 경우는 기존과 동일하게

AK (passive code) 로 예약 → 갈릴레오 CS 에 연락하여 NO 를 AK 로 재 예약 진행 합니다.

3. M class HK 로 예약된 여정으로 이티켓을 발행 합니다.

요금 저장 명령어 : FQS3-4/CKE (S3-4 는 PNR 의 여정 번호입니다)

발권된 요금 확인 명령어 : \*FF1 (1 은 운임 번호입니다)

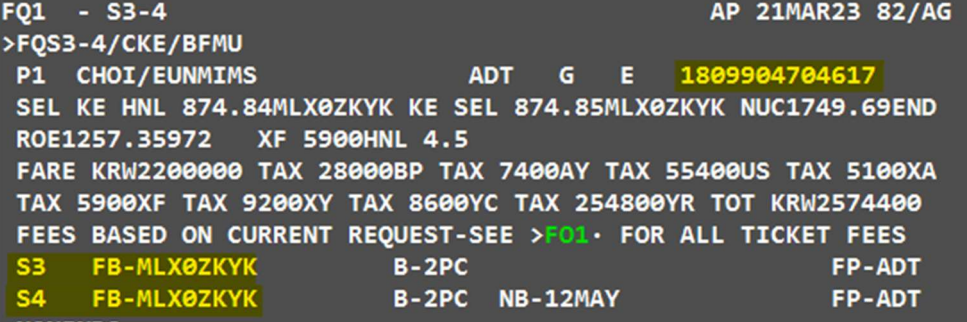

## 4. 발권 후 M class 여정은 PNR 에서 취소 처리 합니다.

명령어 : X3-4 (3-4 는 PNR 의 여정번호입니다.)

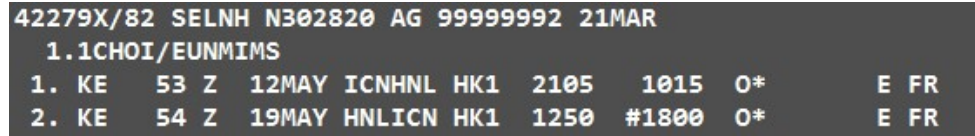

이후 대한항공에 연락하여 M class 로 발권한 티켓을 Z class 로 마일리지 차감하면서 재발행 처리를 합니다.